## TUTORIAIS VERSÃO DESKTOP PROCESSO DE MATRÍCULAS E REMATRÍCULAS

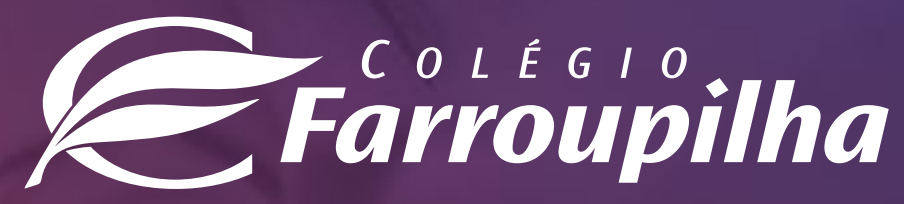

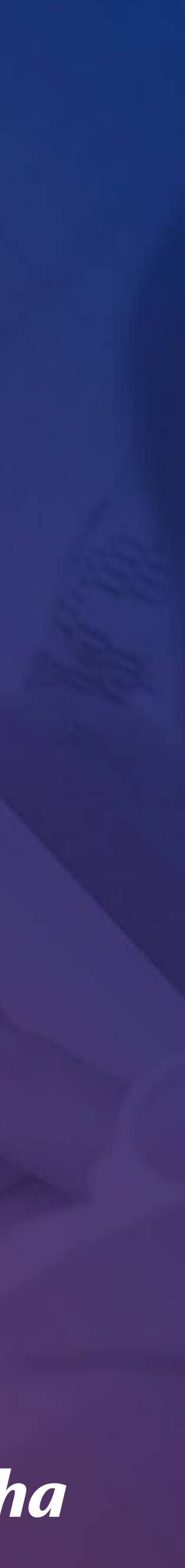

O processo de rematrícula será feito por meio do **Portal dos Pais**, e as orientações constam neste tutorial. Para quaisquer dúvidas, a equipe da Secretaria está à disposição pelos telefones **(51) 3455.1888** e **(51) 3455.1805** ou pelo e-mail **secretaria@colegiofarroupilha.com.br**.

### **NAVEGADORES HOMOLOGADOS PARA A UTILIZAÇÃO DO PORTAL DOS PAIS/DO ALUNO:**

- Microsoft Edge;
- Mozilla Firefox 11 ou superior;
- Apple Safari 5 ou superior;
- Google Chrome 18 ou superior.

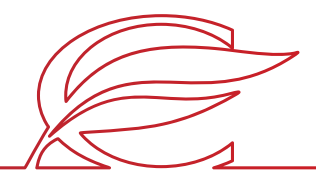

Acesse o Portal por meio do site www.colegiofarroupilha.com.br, no link "Portal dos Pais", disponível na guia "Acesso Rápido".

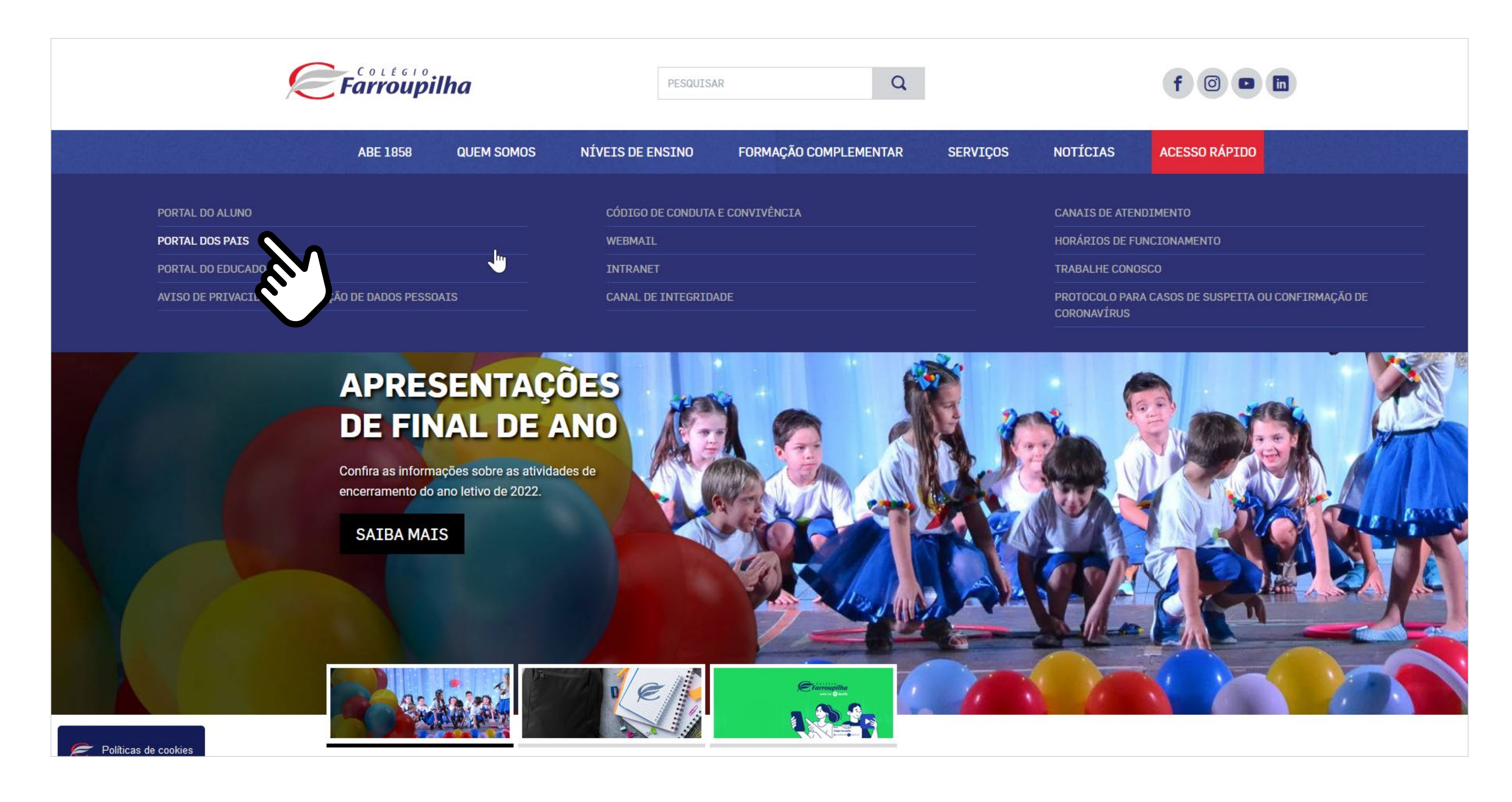

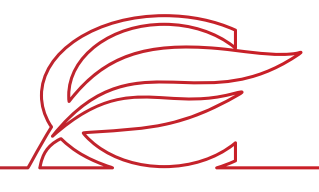

### **ACESSO AO SITE E PORTAL**

Usuário e senha: insira o seu usuário e a sua senha\*.

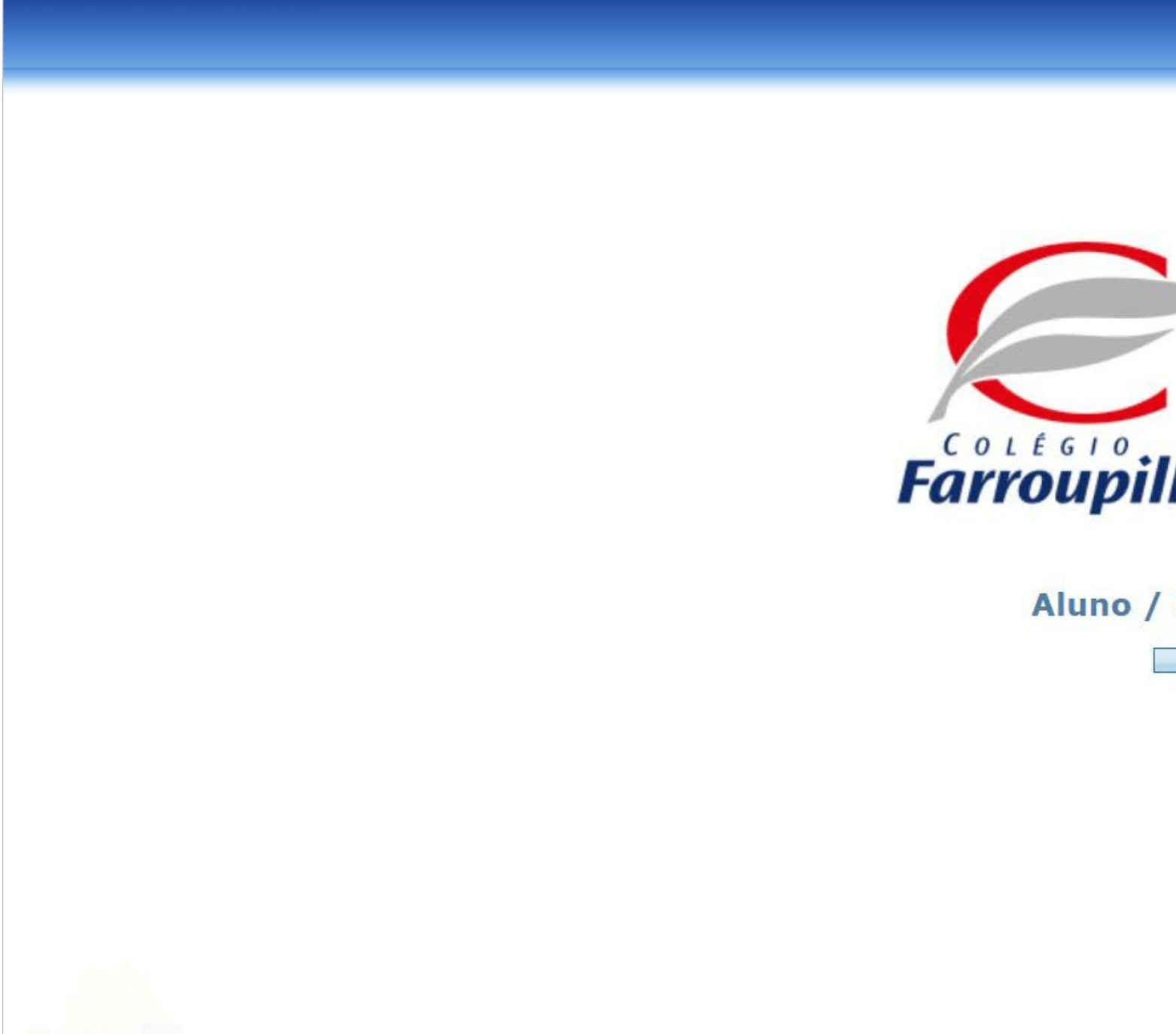

\*O usuário é o número do CPF do responsável pelo estudante. Caso não tenha recebido sua senha, basta clicar em "Esqueceu a senha?" e, conforme figura a seguir, digitar seu usuário (CPF) e e-mail cadastrado no Colégio. Dessa forma, você receberá uma nova senha em seu e-mail. Caso não se lembre de seu e-mail cadastrado, basta entrar em contato com a Secretaria por meio dos telefones (51) 3455.1888 e (51) 3455.1805 ou pelo e-mail secretaria@colegiofarroupilha.com.br.

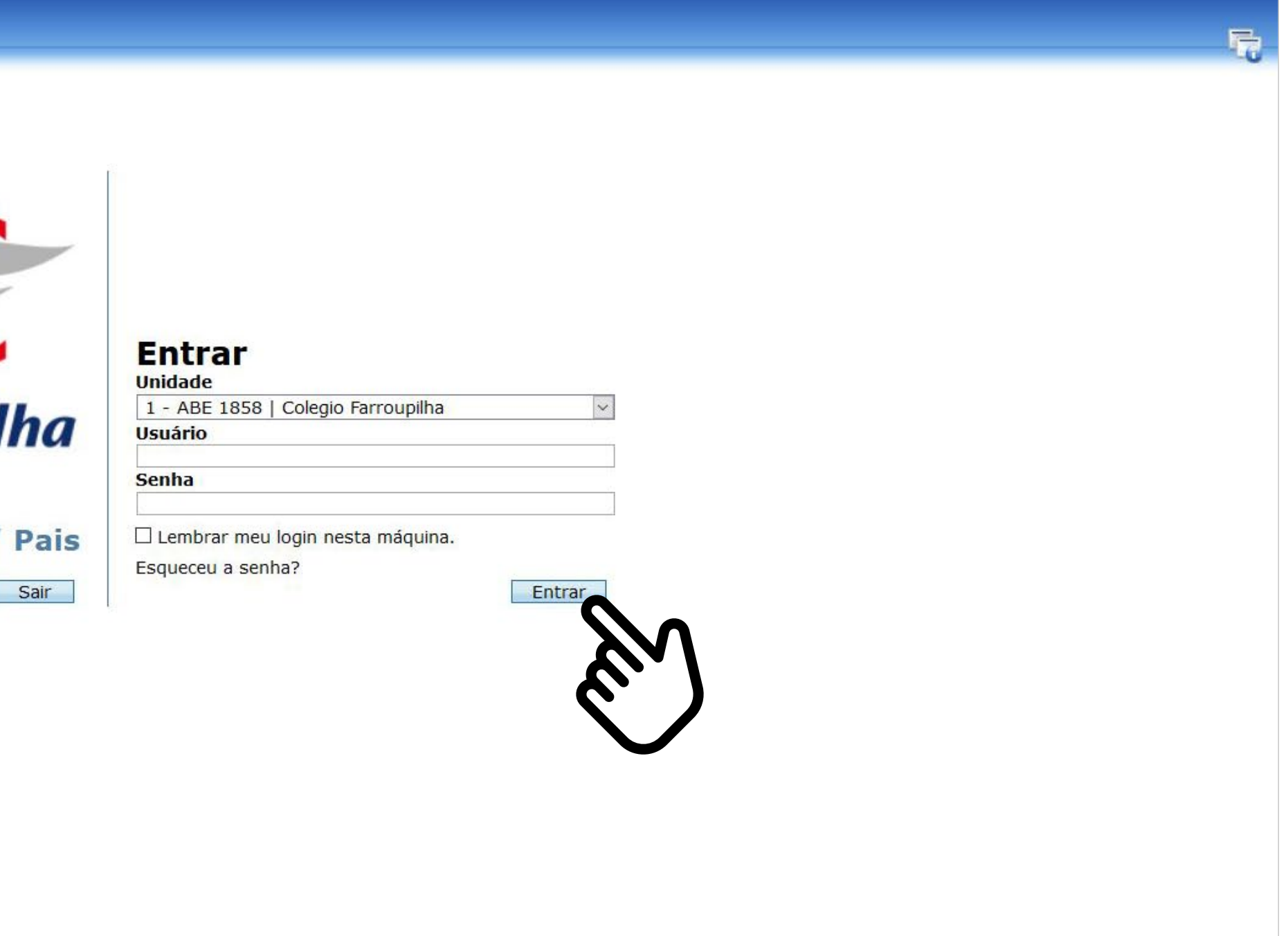

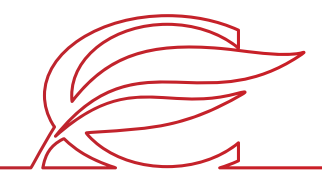

### **ACESSO AO SITE E PORTAL**

### **ACESSO AO SITE E PORTAL**

Recuperação de senha: clique em "Esqueceu a senha?" e insira o CPF e o e-mail cadastrado no Colégio. A nova senha será enviada para o e-mail de cadastro.

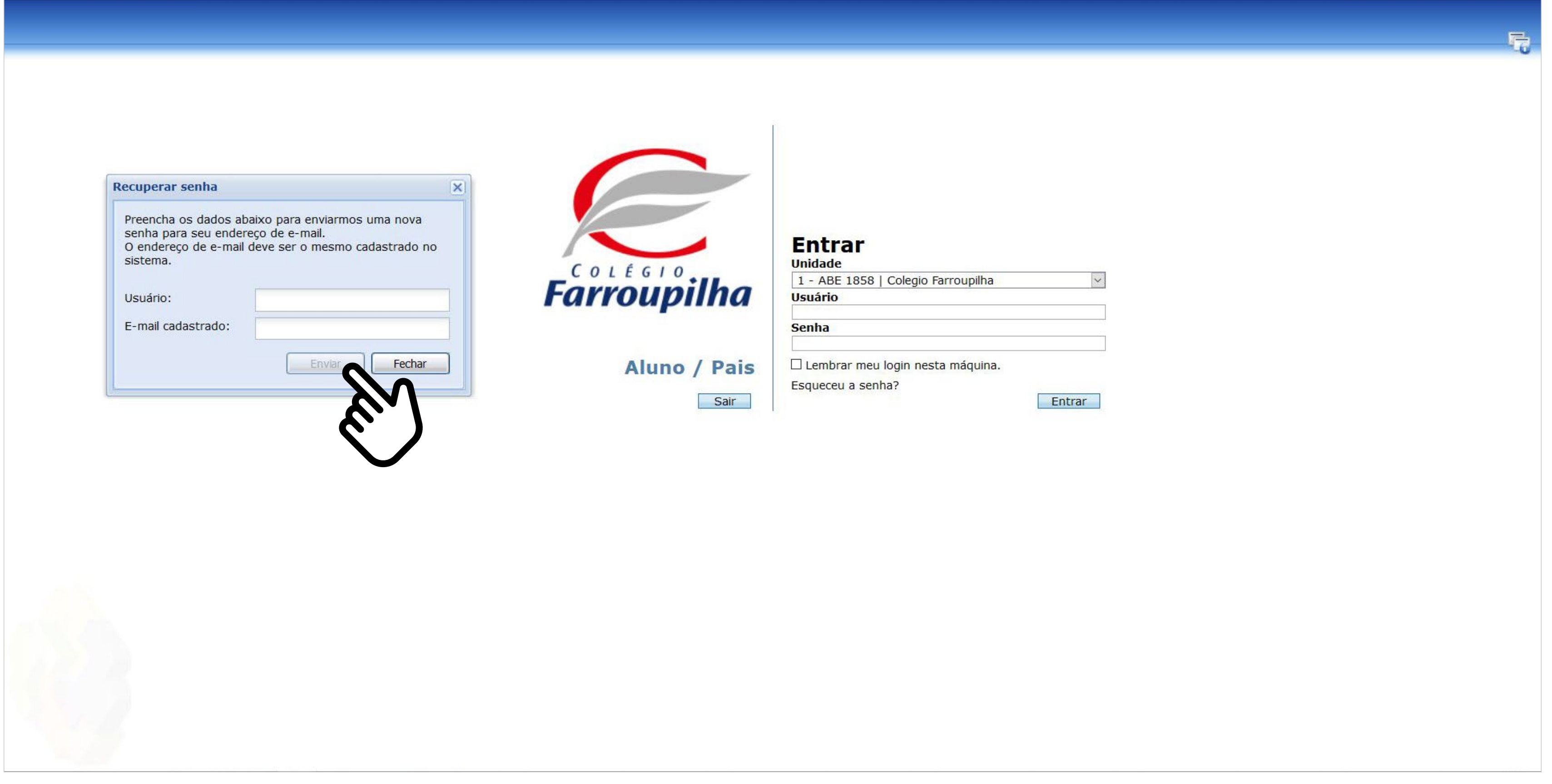

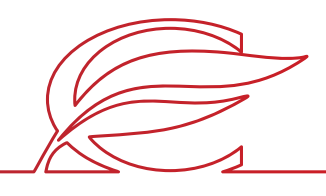

# REMATRÍCULA REGULAR

Clique no nome do estudante que deseja rematricular.

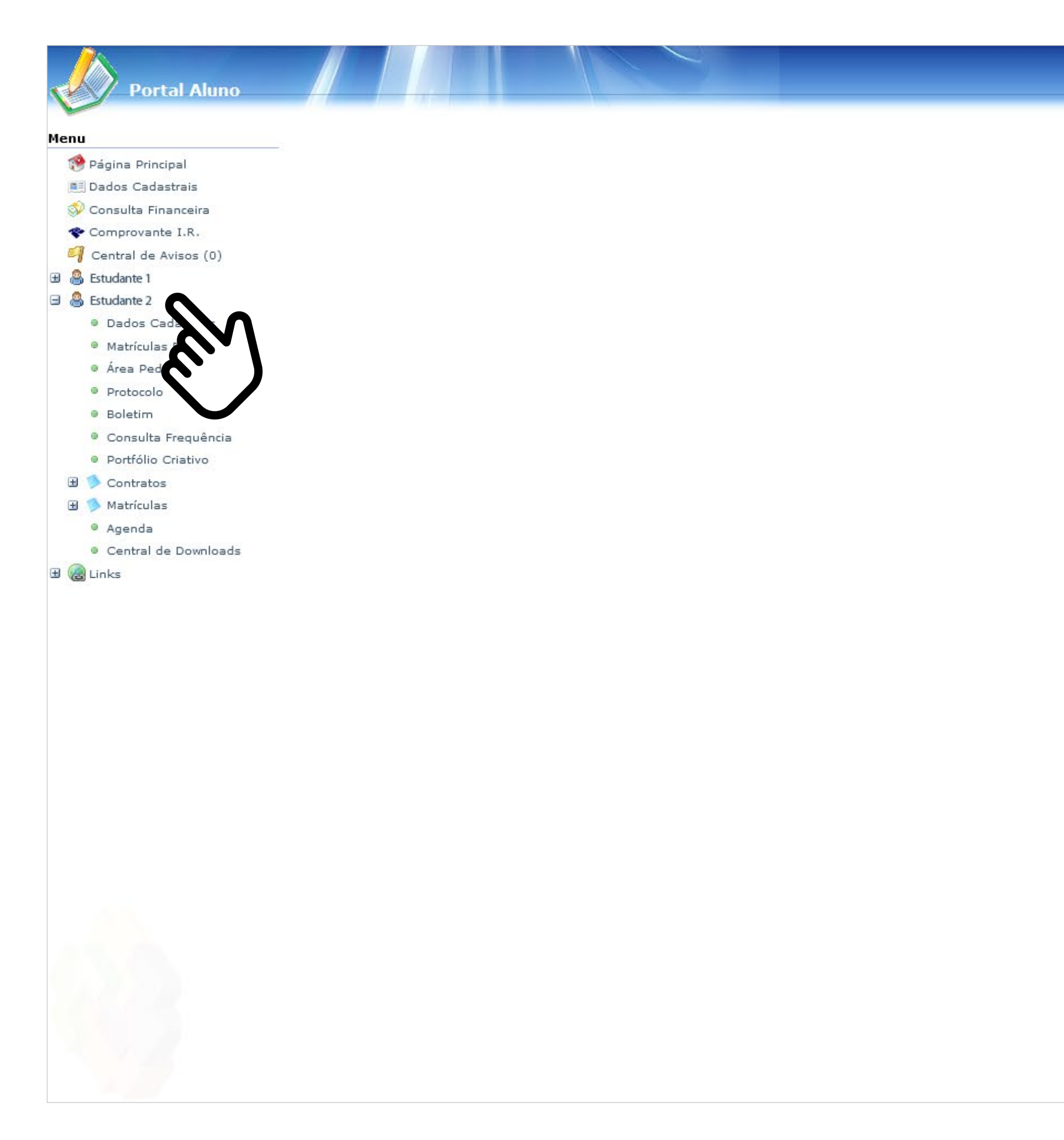

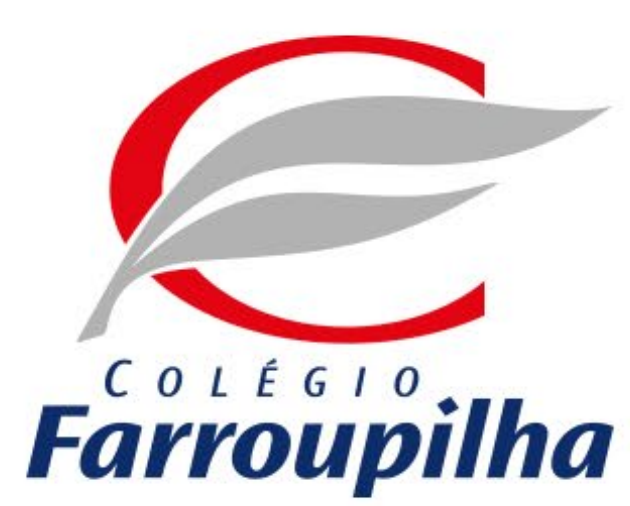

Portal compatível com os seguintes navegadores:

- \* Internet Explorer 9.0.
- \* Firefox 11 ou superior.
- \* Chrome 18 ou superior.
- \* Safari 5 ou superior.

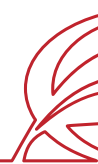

 $P P G$ 

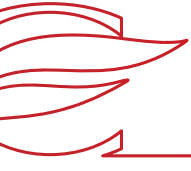

### **INÍCIO DA REMATRÍCULA**

### Clique no botão "Matrículas".

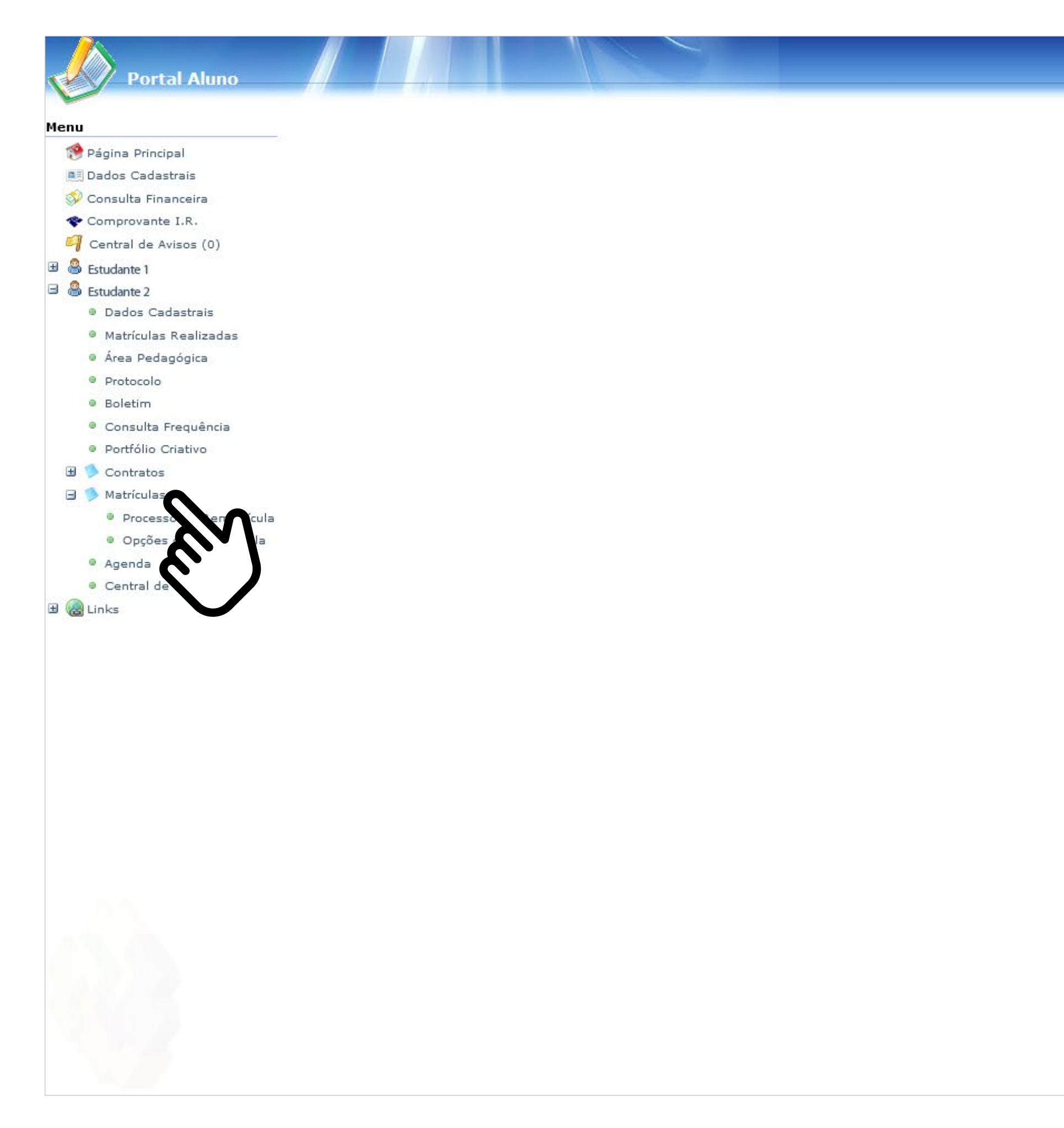

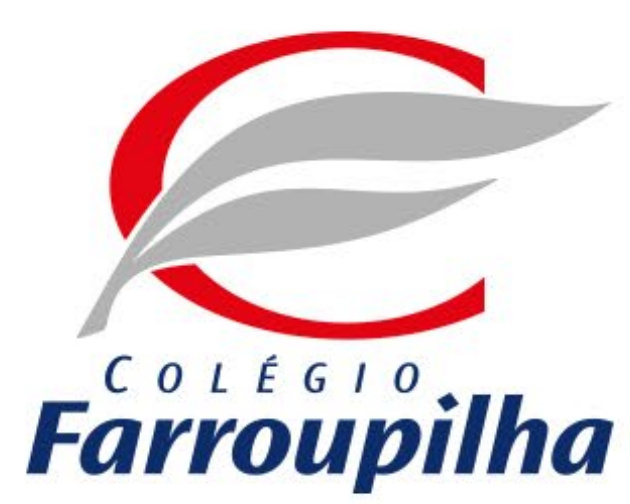

Portal compatível com os seguintes navegadores:

- \* Internet Explorer 9.0.
- \* Firefox 11 ou superior.
- \* Chrome 18 ou superior.
- \* Safari 5 ou superior.

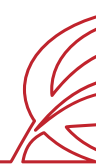

 $P P Q$ 

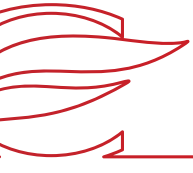

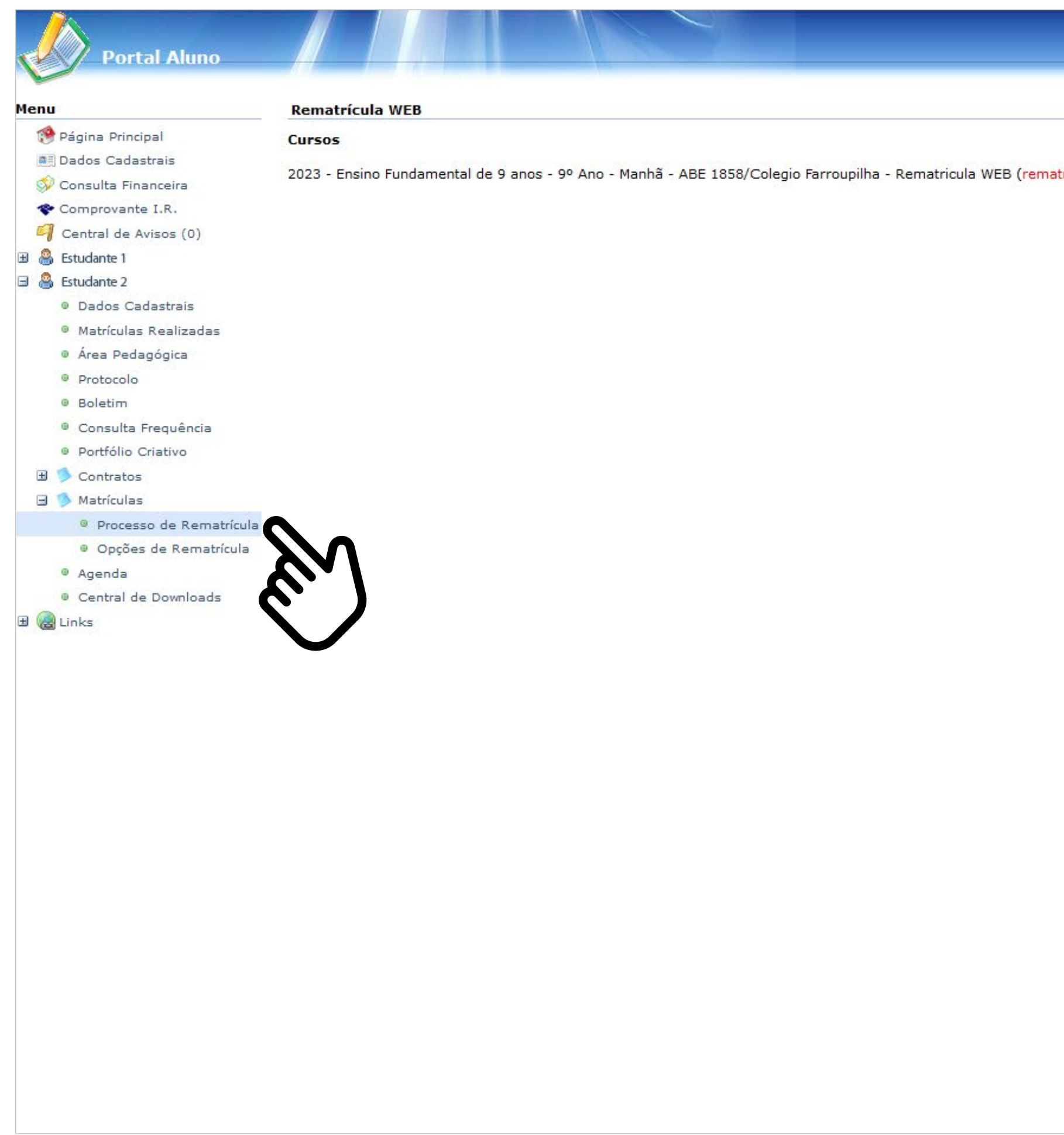

Clique em "Processo de Rematrícula".

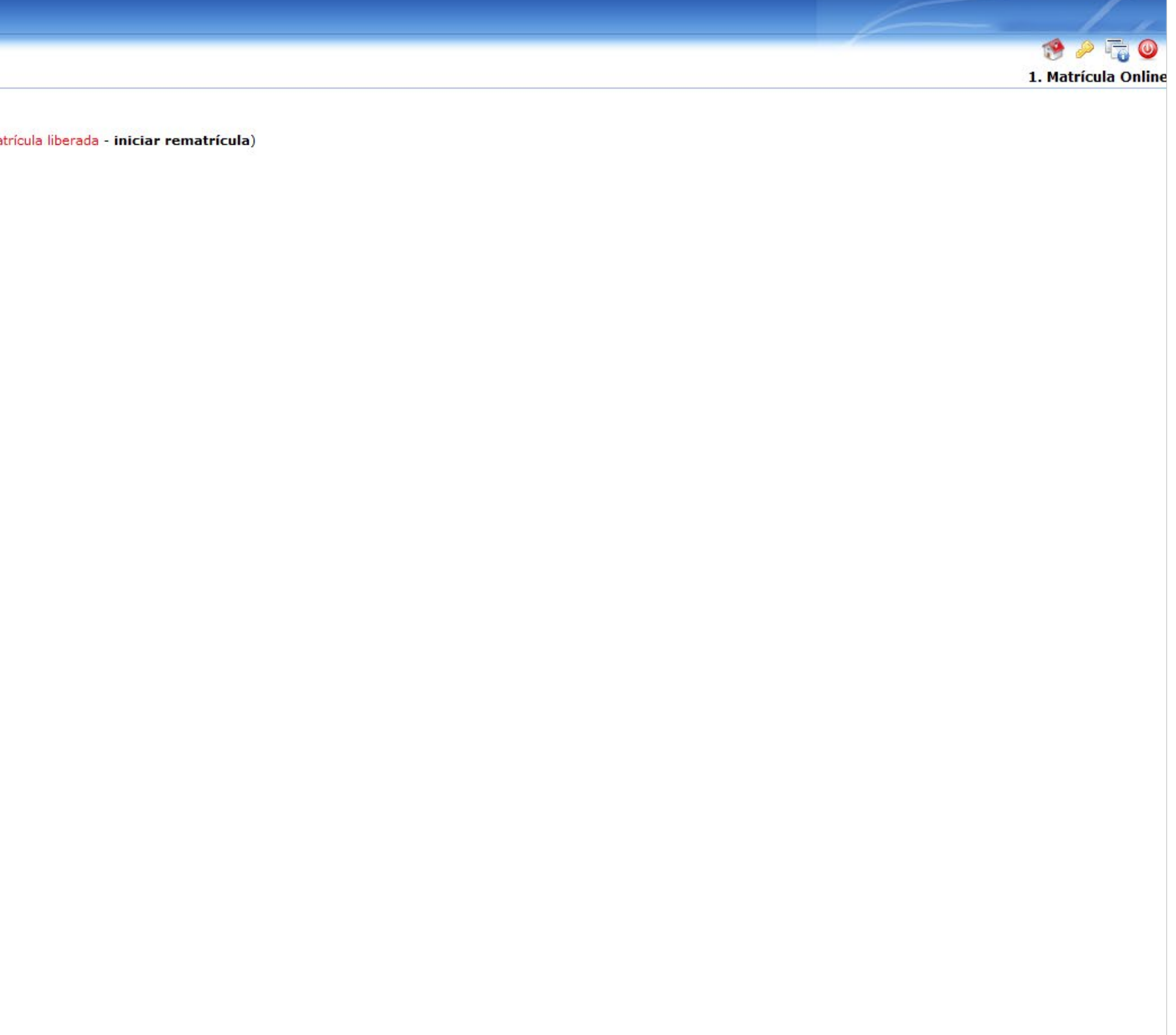

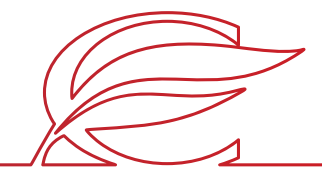

Leia atentamente as orientações relativas à Lei Geral de Proteção de Dados Pessoais e clique em "Ok".

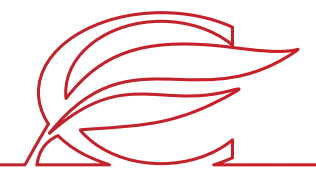

### **LEI GERAL DE PROTEÇÃO DE DADOS**

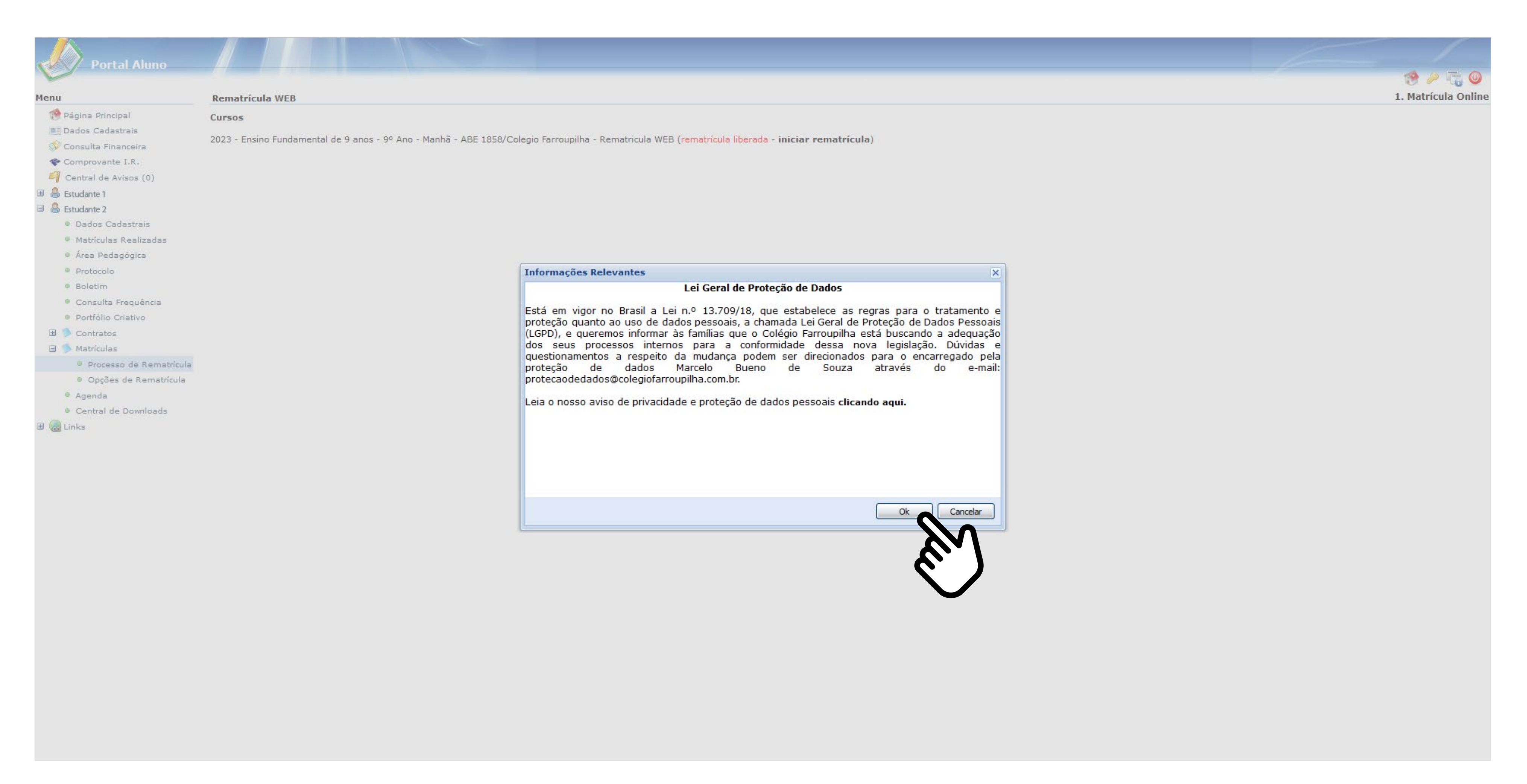

No campo "Educação Física", você deverá confirmar a condição de "APTO" do estudante, já confirmada pelo sistema, ou alterá-la para "NÃO APTO", se o estudante não puder realizar Educação Física. Nesse caso, é necessário informar, no campo abaixo, o motivo e entregar o atestado médico na Secretaria Escolar. Em seguida, clique em "Avançar".

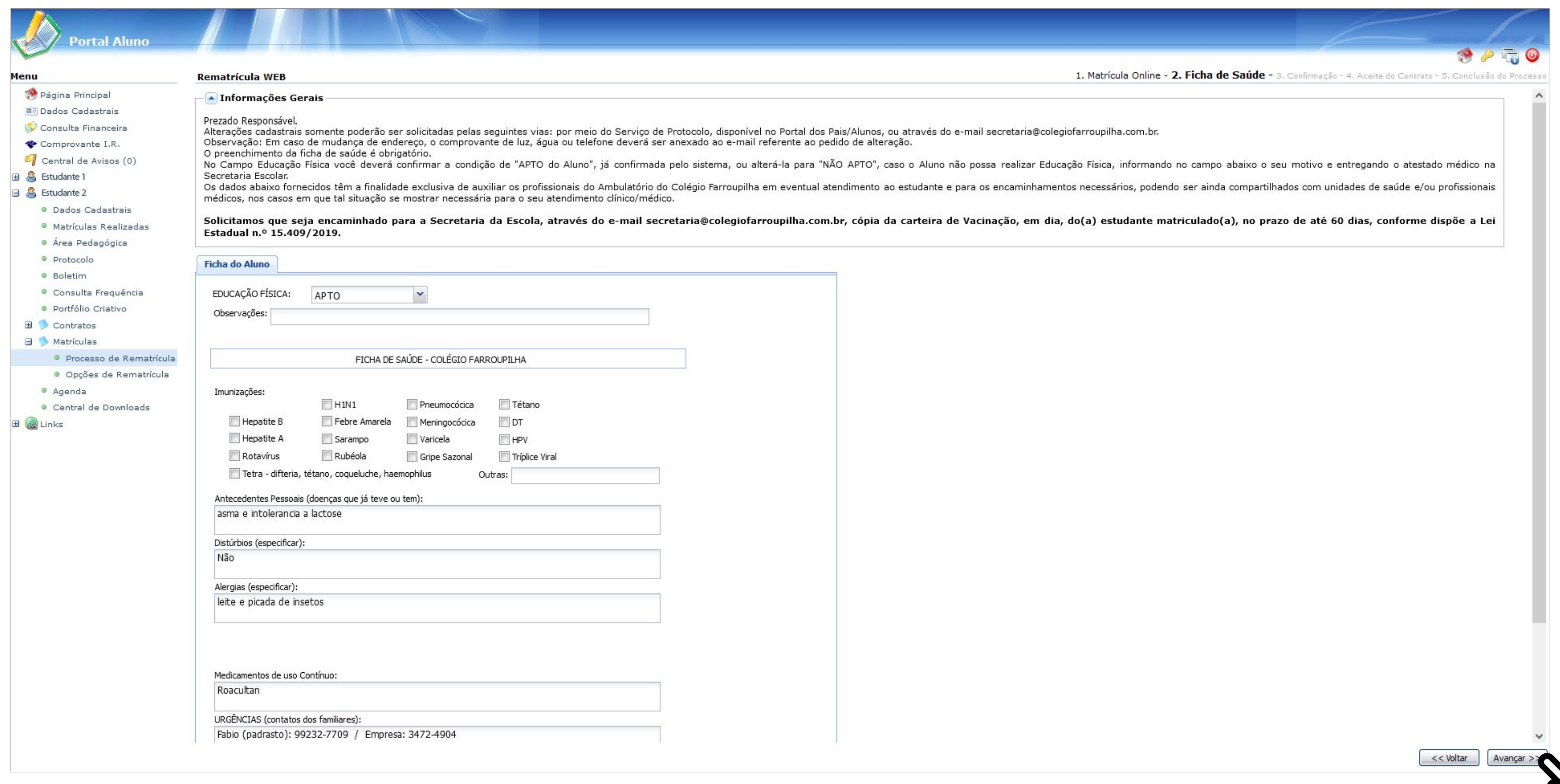

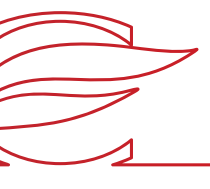

### **FICHA DE SAÚDE (PREENCHIMENTO OBRIGATÓRIO)**

Os dados abaixo fornecidos têm a finalidade exclusiva de auxiliar os profissionais do Ambulatório do Colégio Farroupilha em eventual atendimento ao estudante e para os encaminhamentos necessários. Além disso, essas informações podem ser compartilhadas com unidades de saúde e/ou profissionais médicos, nos casos em que tal situação se mostrar necessária para o seu atendimento clínico/médico.

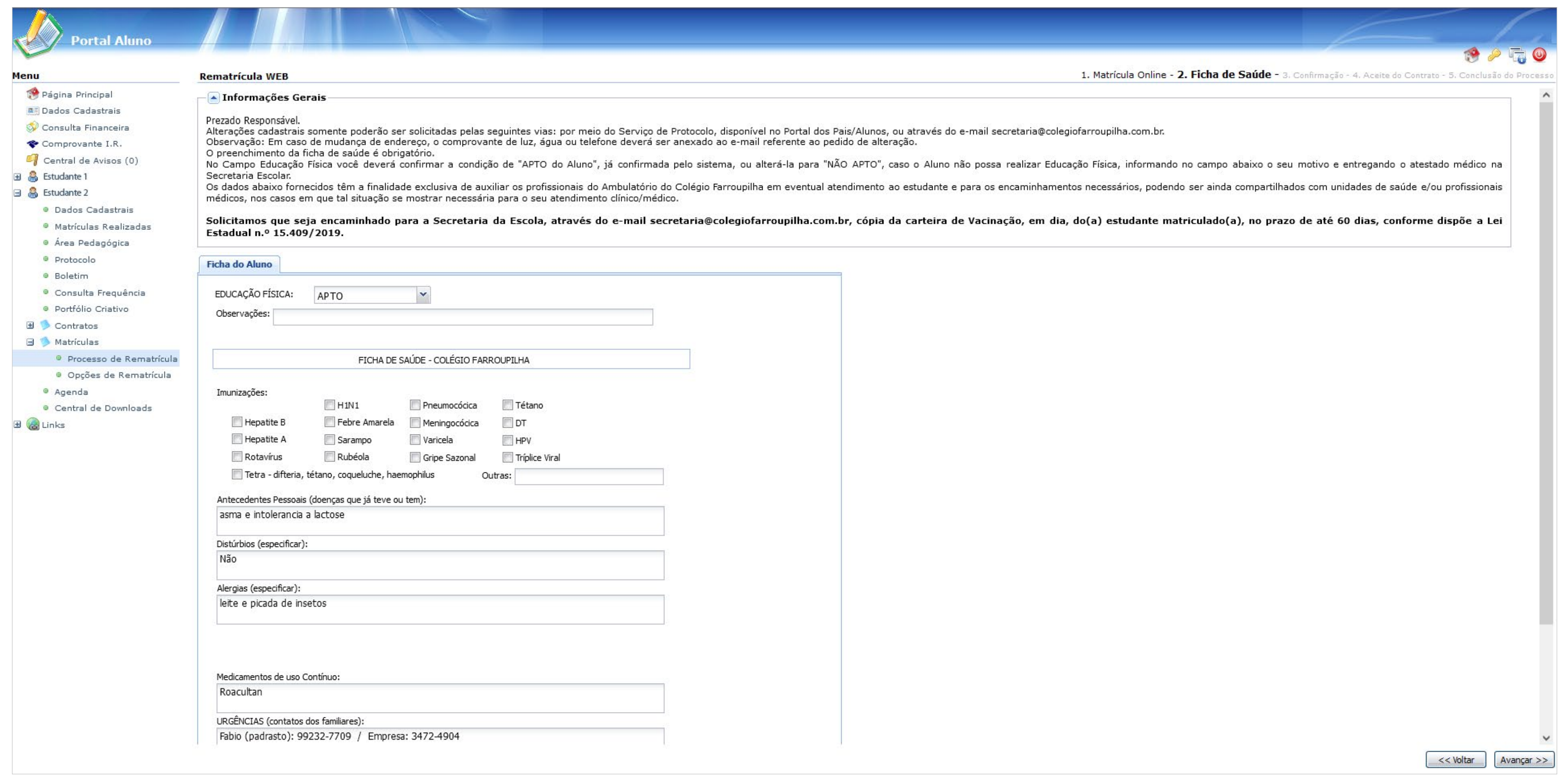

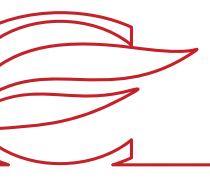

### **FICHA DE SAÚDE (PREENCHIMENTO OBRIGATÓRIO)**

Marque a caixa "Eu concordo" e clique em "Avançar".

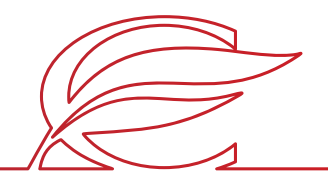

### **CONFIRMAÇÃO**

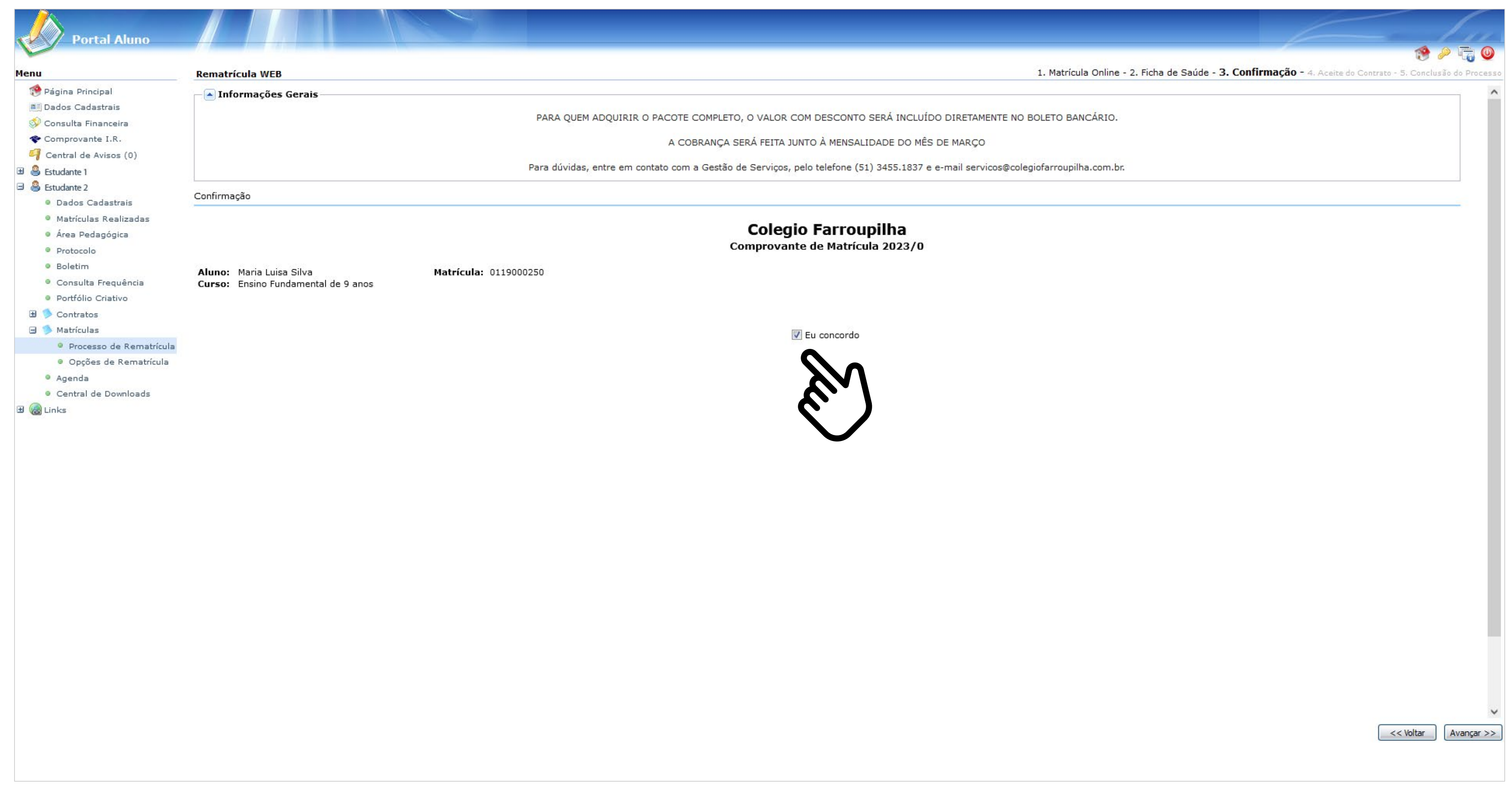

Marque "Eu aceito os termos propostos no contrato" no final da tela e clique em "Avançar"

**IMPORTANTE:** Antes aceitar o contrato, aguarde a exibição do documento em tela. Sem a conclusão dessa etapa de visualização, o contrato não ficará salvo para posterior consulta.

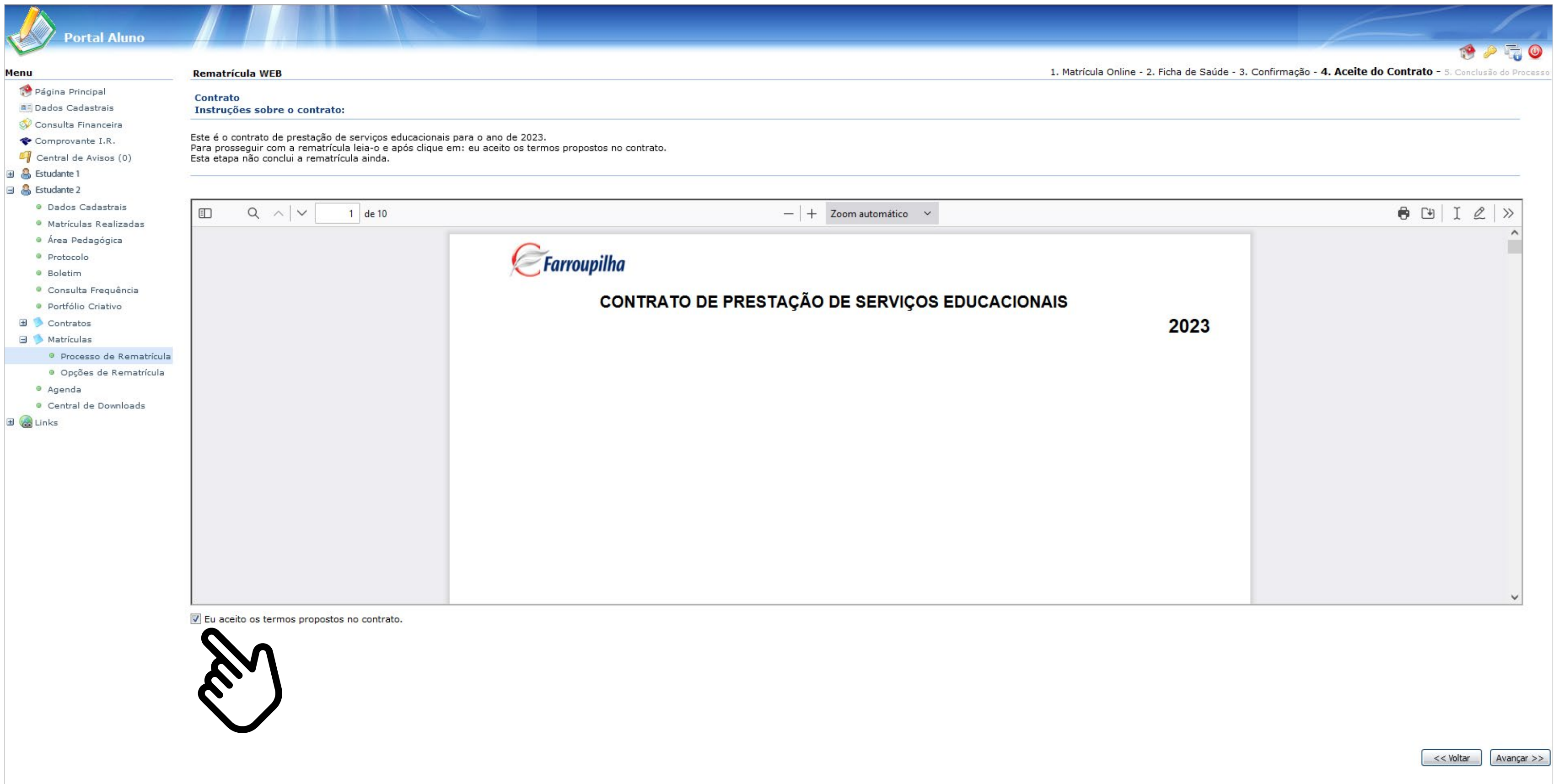

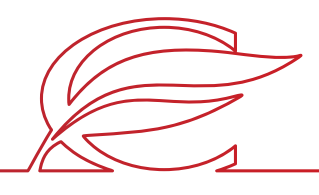

### **ACEITE DO CONTRATO**

Clique no link para avaliar o processo de rematrículas.

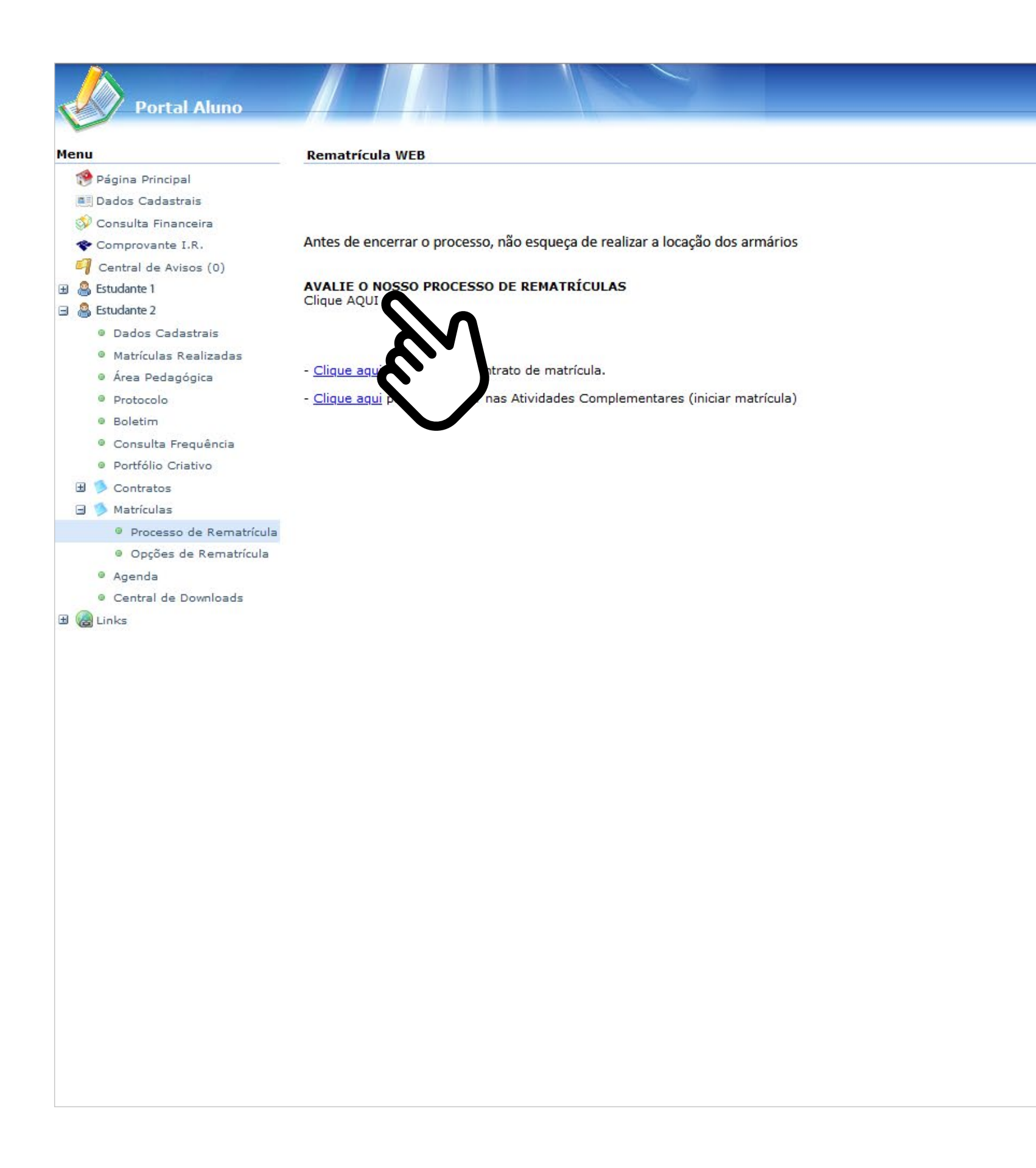

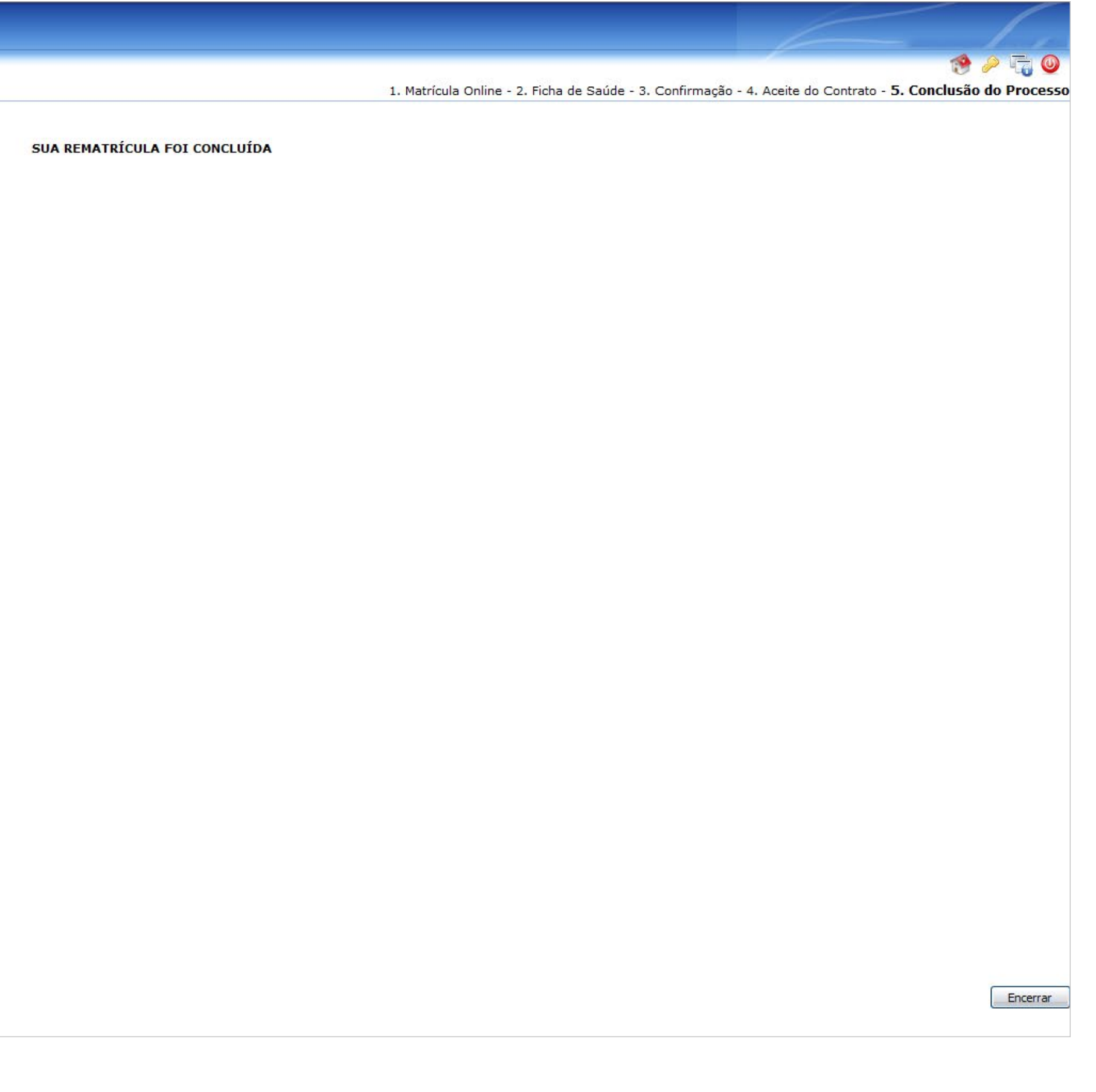

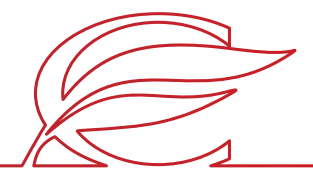

### **CONCLUSÃO DO PROCESSO**

Clique em "Contratos".

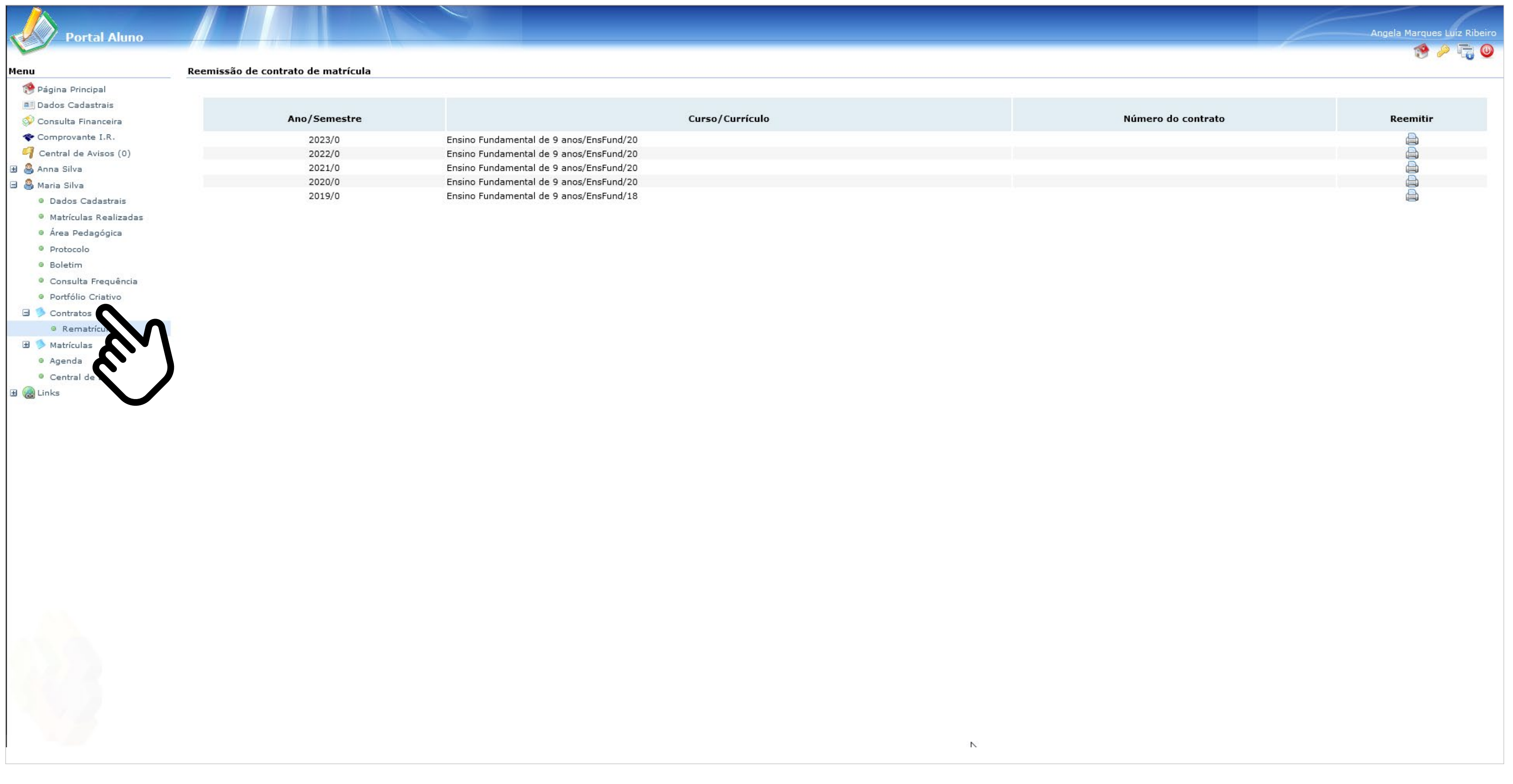

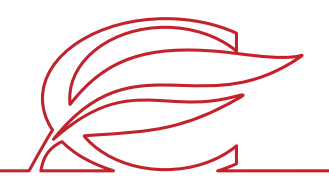

### **CONSULTA AOS CONTRATOS GERADOS**

Clique em "Rematrícula".

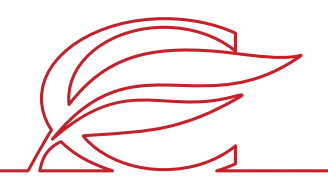

### **CONSULTA AOS CONTRATOS GERADOS**

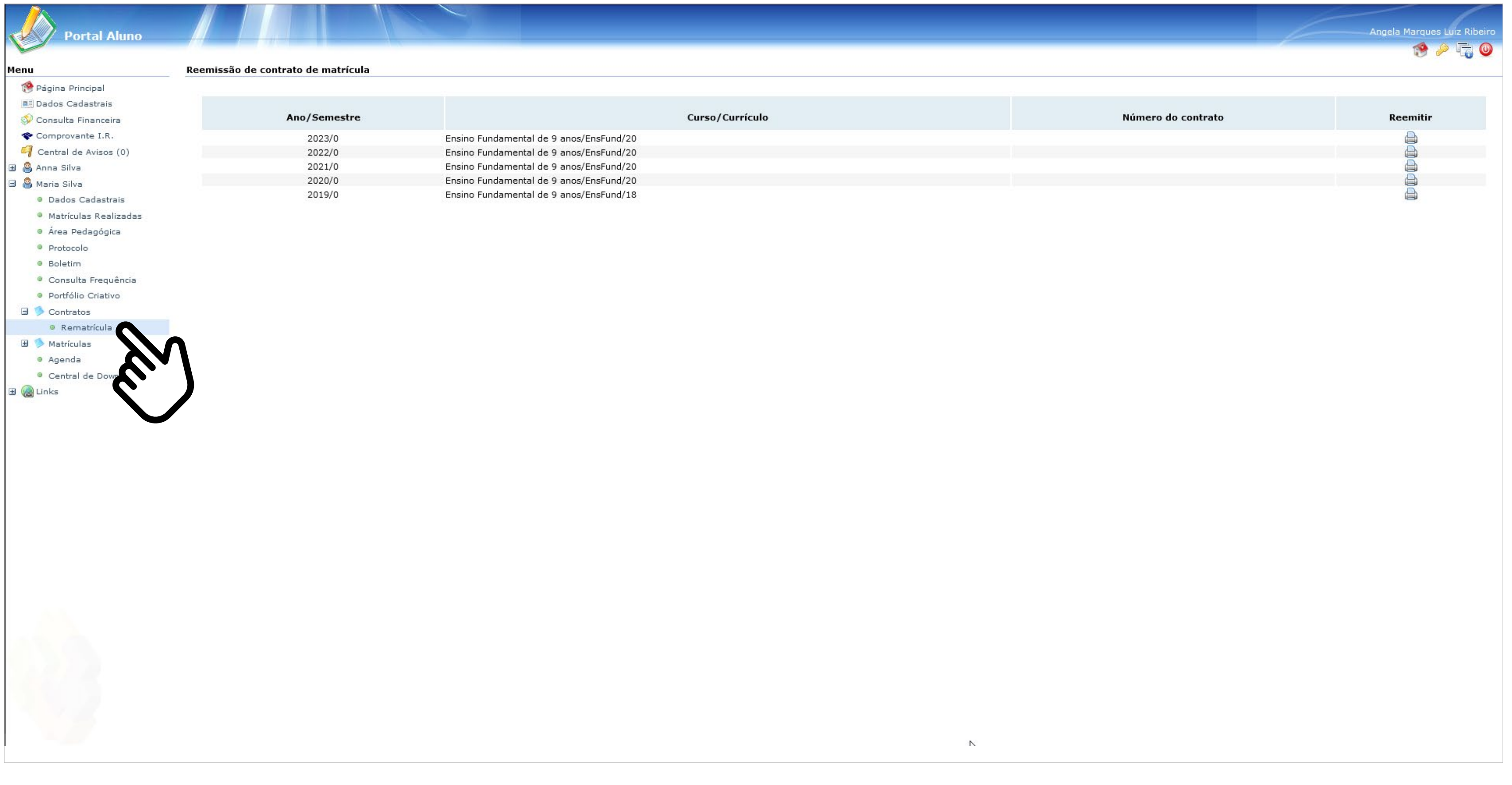

Clique no ícone da impressora no ano correspondente.

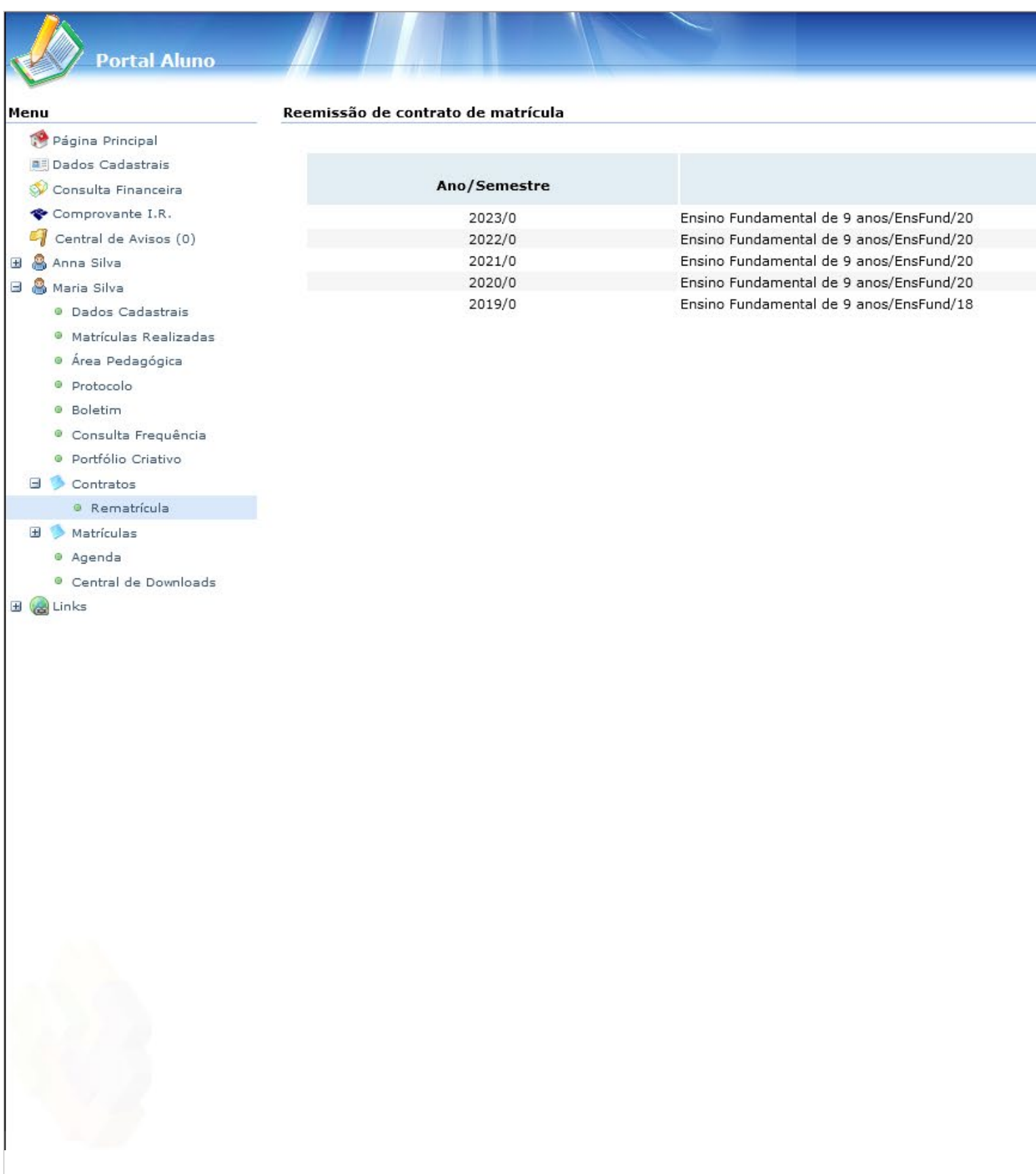

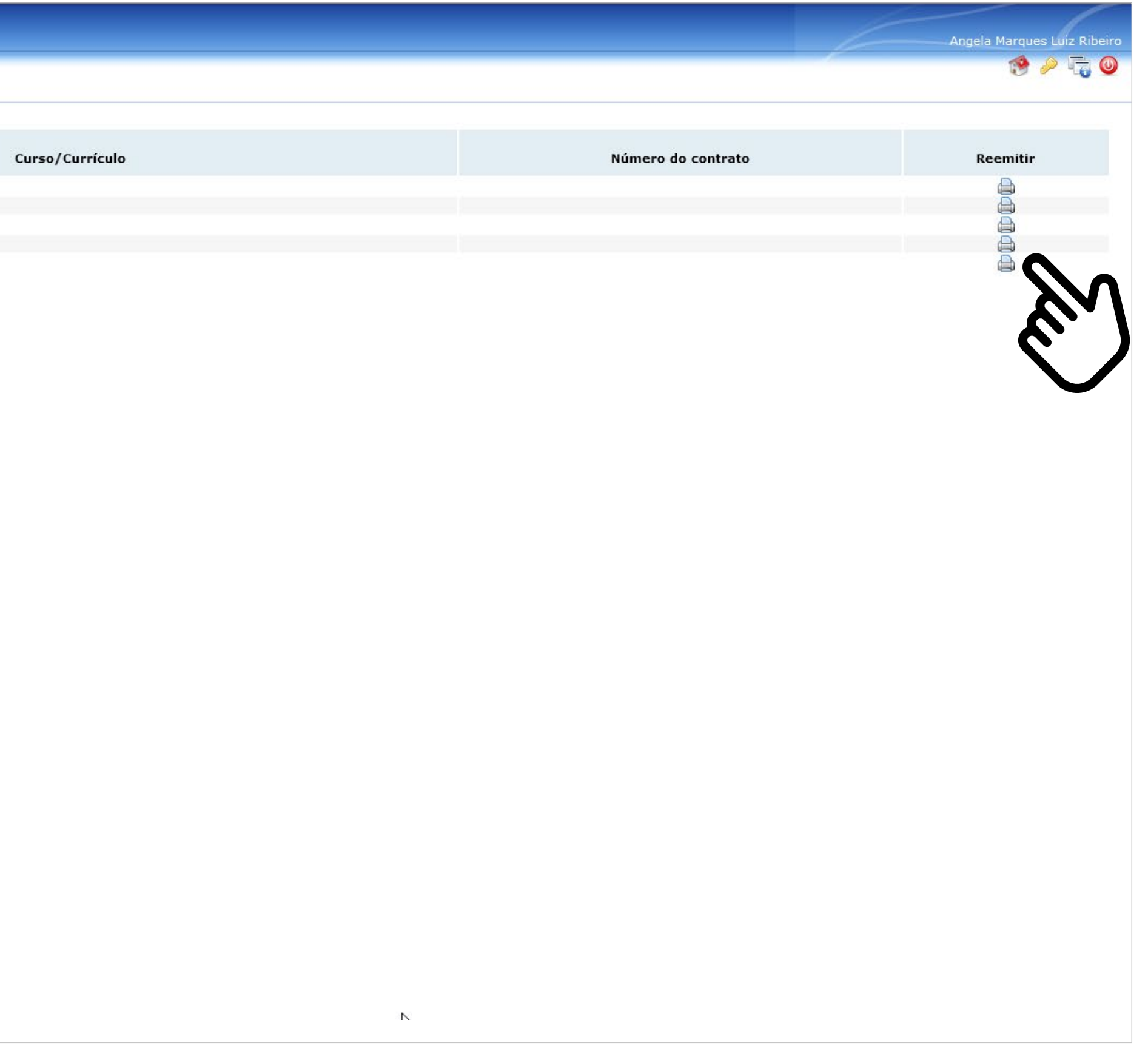

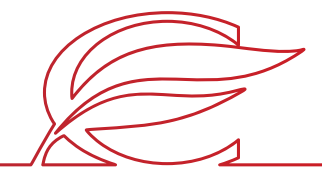

### **CONSULTA AOS CONTRATOS GERADOS**

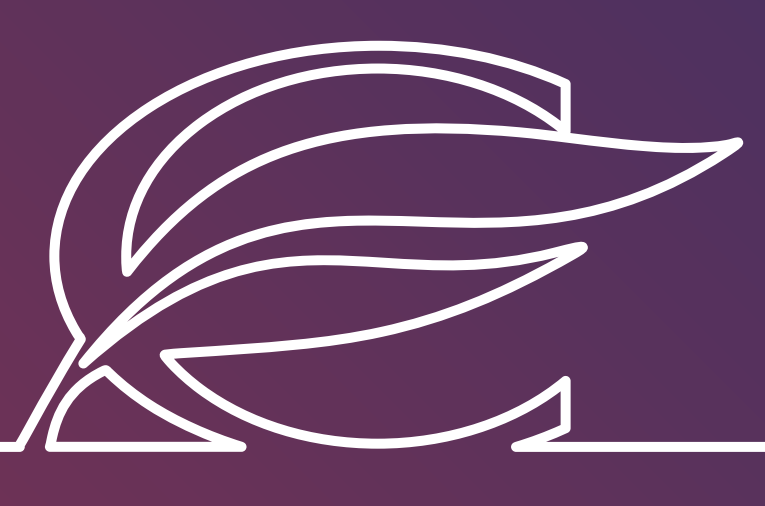

Unidade Três Figueiras Rua Carlos Huber, 425 · Bairro Três Figueiras · Por to Alegre/RS · (51) 3455.1858

Unidade Correia Lim a Rua Tenente Coronel Corrêa Lima, 140 • Bairro Santa Tereza • Por to Alegre/RS • (51) 3232.8356

Associação Beneficente e Educacional de 1858 Rua Balduíno Roehring, 200 • Bairro Três Figueiras • Por to Alegre/RS • (51) 3455.1858

colegiofarroupilha.com.br

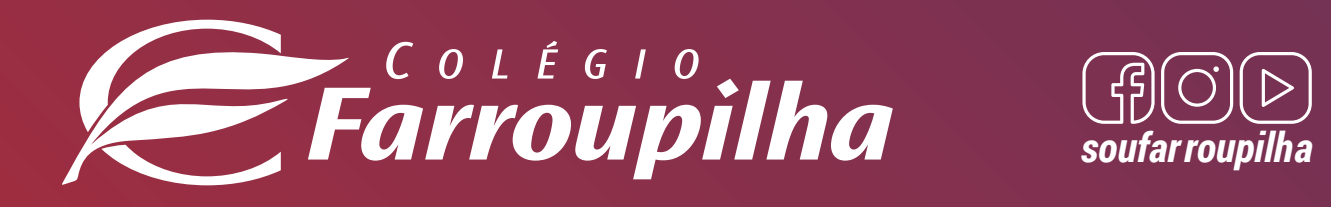

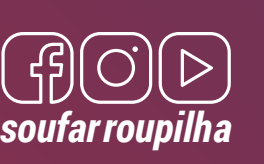